#### C5-E-1-03, C5-E-2-03

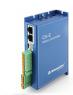

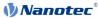

Short instructions Original: de

Nanotec Electronic GmbH & Co. KG Kapellenstraße 6

85622 Feldkirchen, Germany

Version 1.1.0

Phone: +49 (89) 900 686-0 Fax: +49 (89) 900 686-50

info@nanotec.de

# Introduction

The C5-E is a controller for the open loop or closed loop operation of stepper motors and the closed loop operation of BLDC motors.

This document describes the installation and commissioning of the controller. You can find the detailed documentation for the product on the Nanotec website us.nanotec.com. The short instructions do not replace the technical manual of the product.

# Copyright

Copyright © 2013 - 2018 Nanotec Electronic GmbH & Co. KG. All rights

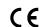

#### Intended use

The C5-E controller is used to control stepper and BLDC motors and is designed for use under the approved Environmental conditions

Any other use is considered unintended use.

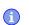

| Changes or modification to the controller are not permitted |
|-------------------------------------------------------------|

#### Warranty and disclaimer

Nanotec produces component parts that are used in a wide range of industrial applications. The selection and use of Nanotec products is the responsibility of the system engineer and end user. Nanotec accepts no responsibility for the integration of the products in the end system.

Under no circumstances may a Nanotec product be integrated as a safety controller in a product or construction. All products containing a component part manufactured by Nanotec must, upon delivery to the end user, be provided with corresponding warning notices and instructions for safe use and safe operation. All warning notices provided by Nanotec must be passed on directly to the end

Our general terms and conditions apply: en.nanotec.com/service/generalterms-and-conditions/.

# Specialist staff

Only specialists may install, program and commission the device:

- Persons who have appropriate training and experience in work with motors and their control
- Persons who are familiar with and understand the content of this technical
- Persons who know the applicable regulations.

# EU directives for product safety

The following EU directives were observed:

- RoHS directive (2011/65/EU, 2015/863/EU)
- EMC directive (2014/30/EU)

#### Other applicable regulations

In addition to this technical manual, the following regulations are to be observed:

- Accident-prevention regulations
- Local regulations on occupational safety

### Safety and warning notices

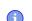

- Damage to the controller.
- Changing the wiring during operation may damage the controller.
- Only change the wiring in a de-energized state. After switching off, wait until the capacitors have discharged.

#### Note

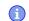

- Fault of the controller due to excitation voltage of the motor.
- Voltage peaks during operation may damage the controller.
- Install suitable circuits (e.g., charging capacitor) that reduce voltage peaks.

#### Note

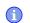

- There is no polarity reversal protection.
- Polarity reversal results in a short-circuit between supply voltage and GND (earth) via the power diode.
- Install a line protection device (fuse) in the supply line.

#### Note

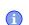

- The device contains components that are sensitive to
- Improper handling can damage the device.
- Observe the basic principles of ESD protection when handling

### Technical details and pin assignment

#### **Environmental conditions**

| Environmental condition                                               | Value     |
|-----------------------------------------------------------------------|-----------|
| Protection class                                                      | IP20      |
| Ambient temperature (operation)                                       | -10 +40°C |
| Air humidity (non-condensing)                                         | 0 95 %    |
| Altitude of site above sea <i>level</i> (without drop in performance) | 1500 m    |
| Ambient temperature (storage)                                         | -25 +85°C |

#### Electrical properties and technical data

| Property                        | Description / value                                                                                                    |  |  |  |
|---------------------------------|----------------------------------------------------------------------------------------------------|--|--|--|
| Operating voltage               | 12 V DC to 48 V DC +/-5%                                                                                                    |  |  |  |
| Rated current                   | C5-E-1-03 (low current): 6 A <sub>rms</sub>                                                                                                    |  |  |  |
|                                 | C5-E-2-03 (high current): 10 A <sub>rms</sub>                                                                                                    |  |  |  |
| Peak current                    | C5-E-1-03 (low current): 6 A <sub>rms</sub>                                                                                                    |  |  |  |
|                                 | C5-E-2-03 (high current): 30 A <sub>rms</sub> for 5 seconds                                                                                                    |  |  |  |
| Commutation                     | Stepper motor – open loop, stepper motor – closed loop with encoder, BLDC motor – closed loop with Hall sensor, and BLDC motor – closed loop with encoder                                                                                          |  |  |  |
| Operating modes                 | Profile Position Mode, Profile Velocity Mode,<br>Profile Torque Mode, Velocity Mode, Homing<br>Mode, Interpolated Position Mode, Cyclic Sync<br>Position Mode, Cyclic Sync Velocity Mode, Cyclic<br>Synchronous Torque Mode, Clock-Direction Mode  |  |  |  |
| Set value setting / programming | Clock-direction, analog, NanoJ program                                                                                                    |  |  |  |
| Interfaces                      | USB, RS-485 electrically isolated (Modbus RTU)                                                                                                    |  |  |  |
| Inputs                          | <ul> <li>5 inputs, 24 V (inputs 1 to 5) individually switchable between 5 and 24 V, factory setting: 5 V</li> <li>1 analog input, 10 bit, switchable 0-10 V or 0-20 mA, factory setting: 0-10 V</li> <li>1 analog input, 10 bit, 0-10 V</li> </ul> |  |  |  |
| Outputs                         | 3 outputs, (open drain, 0 switching, max. 24 V and 100 mA)                                                                                                    |  |  |  |

#### Description / value Property

#### Protection circuit

Overvoltage and undervoltage protection

Overtemperature protection (> 75° Celsius on the power board)

Polarity reversal protection: In the event of a polarity reversal, a short-circuit will occur between supply voltage and GND over a power diode; a line protection device (fuse) is therefore necessary in the supply line. The values of the fuse are dependent on the application and must be dimensioned

- greater than the maximum current consumption of the controller
- less than the maximum current of the voltage

If the fuse value is very close to the maximum current consumption of the controller, a medium / slow tripping characteristics should be used.

#### **Dimensioned drawings**

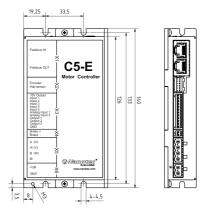

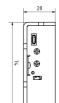

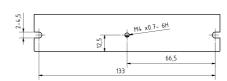

# Overtemperature protection

Above a temperature of approx. 75°C on the power board (corresponds to 65-72°C outside on the back cover), the power part of the controller switches off and the error bit is set. After cooling down and confirming the error , the controller again functions normally.

#### LED signaling

### Power LED

#### Normal operation

In normal operation, the green power LED L1 flashes briefly once per second.

# Case of an error

If an error has occurred, the LED turns red and signals an error number.

The following table shows the meaning of the error numbers.

| Flash<br>rate | Error          |  |
|---------------|----------------|--|
| 1             | General        |  |
| 2             | Voltage        |  |
| 3             | Temperature    |  |
| 4             | Overcurrent    |  |
| 5             | Controller     |  |
| 6             | Watchdog-Reset |  |

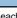

Note For each error that occurs, a more precise error code is stored in

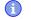

# Pin assignment

Pin 1 is marked with an asterisk "\*".

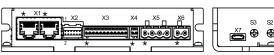

| Connector | Function                                                                                                    | Pin assignment / description           |                                                                                                    |
|-----------|----------------------------------------------------------------------------------------------------|----------------------------------------|----------------------------------------------------------------------------------------------------|
| X1        | Modbus RTU IN and OUT                                                                                                    | 1.<br>2.<br>3.<br>4.<br>5.<br>6.<br>7. | n.c. n.c. n.c. RS-485+ RS-485- n.c. n.c. (Pin 7 of the two connectors internally connected) Common (Pin 8 of the two connectors internally connected)                                                                                                    |
| X2        | Encoder and Hall sensor  Max. 5V DC, 1 MHz Switching thresholds  On: >3.8 V  Off: <0.26 V                                                                                 | 11.                                    | GND Vcc: +5 VDC output, max. 200 mA A B A\ B\ I I\ Hall 1 Hall 2 Hall 3 Shielding                                                                                                    |
| X3        | Digital and analog inputs and outputs  Switching thresholds for digital inputs 1 - 5:  5 V (factory setting): On: >3.8  V; Off: <0.26 V  24 V: On: >14.42 V; Off: <4.16 V | 11.                                    | 10V output: +10 V DC, max. 200 mA Digital input 1: 5 V / 24 V, switchable with object 3240 <sub>h</sub> , max. 1 MHz; clock input in clock-direction mode Digital input 2: 5 V / 24 V, switchable with object 3240 <sub>h</sub> , max. 1 MHz; direction input in clock-direction mode Digital input 3; 5 V / 24 V signal, switchable with object 3240 <sub>h</sub> Digital input 4: 5 V / 24 V signal, switchable with object 3240 <sub>h</sub> Digital input 5: 5 V / 24 V signal, switchable with object 3240 <sub>h</sub> Digital input 5: 5 V / 24 V signal, switchable with object 3240 <sub>h</sub> Analog input 1: 10 Bit, 0-10 V or 0-20 mA, switchable with object 3221 <sub>h</sub> Analog input 2: 10 Bit, 0-10 V, not switchable by means of software Digital output 1: Open drain, max 24 V/100 mA Digital output 2: Open drain, max 24 V/100 mA Digital output 3: Open drain, max 24 V/100 mA GND |
| X4        | Brake                                                                                                    | 1.<br>2.                               | Brake+: internally connected to +UB<br>Brake -: PWM-controlled open-drain<br>output, max 1.5 A                                                                                                    |
| X5        | Motor                                                                                                    | 1.<br>2.<br>3.                         | A (Stepper) U (BLDC) A\ (Stepper) V (BLDC) B (Stepper) W (BLDC) B\ (Stepper)                                                                                                    |
| Х6        | Voltage supply<br>12-48 V DC±5%                                                                                                    | 1.<br>2.                               | +UB<br>GND                                                                                                    |
| X7        | USB                                                                                                    | Mic                                    | ro USB                                                                                                    |

| Connector | Function                                                             | Pin assignment / description     |                             |                                       |
|-----------|----------------------------------------------------------------------|----------------------------------|-----------------------------|---------------------------------------|
| S1        | DIP switch for 150 Ω termination for RS-485.                         | OFF<br>ON (down)                 |                             |                                       |
| S2 and S3 | Two hex coding swithces for setting the slave address and baud rate: | Value<br>of the<br>switches      | address                     | baud rate<br>/ parity                 |
|           | • S2: 16 <sup>1</sup><br>• S3: 16 <sup>0</sup>                       | 0 <sub>h</sub>                   | Object<br>2028 <sub>h</sub> | Object<br>202A /<br>202D <sub>h</sub> |
|           |                                                                      | 1-F7 <sub>h</sub>                | Value of the switches       | Object<br>202A /<br>202D <sub>h</sub> |
|           | 0, 8, 1                                                              | F8 <sub>h</sub> -FF <sub>h</sub> | 5                           | 19200,<br>even parity                 |

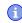

- EMC: For a DC power supply line longer than 30 m or when using the motor on a DC bus, additional interference-suppression and protection measures are necessary
- An EMI filter is to be inserted in the DC supply line as close as possible to the controller/motor.
- Long data or supply lines are to be routed through ferrites.

### Commissioning

The Plug & Drive Studio software offers you an option for performing the configuration and adapting the controller to the connected motor. You can find further information in document Plug & Drive Studio: Quick Start Guide at us.nanotec.com.

Observe the following note:

### Note

- EMC: Current-carrying cables particularly around supply and motor cables - produce electromagnetic alternating fields.
- These can interfere with the motor and other devices. Nanotec recommends the following measures:

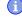

- Use shielded cables and earth the cable shielding on both ends over a short distance.
- Use cables with cores in twisted pairs.
- Keep power supply and motor cables as short as possible.
- Earth motor housing with large contact area over a short
- Lay supply, motor and control cables separately.

## Configuration via USB

General

The following options are available for configuring the controller via USB:

# Configuration file

This file can be saved to the controller via the USB connection. For further information, read chapters USB connection and Configuration file.

# NanoJ program

This program can be programmed, compiled and then transferred to the controller with NanoJ via USB. NanoJ is integrated in the Plug & Drive Studio software. You can find further information in document Plug & Drive Studio: Quick Start Guide at us.nanotec.com.

After connecting to a voltage supply, the controller reads out the configuration in the following order:

- 1. The configuration file is read out and processed.
- 2. The NanoJ program is started.

#### USB connection

If the controller is connected to a PC via a USB cable, the controller behaves like a removable storage device. No further drivers are required.

Three files are displayed: the configuration file (cfg.txt), the NanoJ program (vmmcode.usr) and the information file (info.bin), where the serial numbers and firmware version of the product can be found.

You can thereby store the configuration file or the NanoJ program on the controller. The voltage supply of the controller must also be connected during USB operation.

#### Configuration file

#### General

The cfg.txt configuration file is used to preset values for the object dictionary to a certain value during startup. This file uses a special syntax to make accessing the objects of the object dictionary as easy as possible. The controller evaluates all assignments in the file from top to bottom

#### Reading and writing the file

How to access the file:

- 1. Connect and switch on the voltage supply.
- 2. Connect the controller to your PC using the USB cable.
- 3. After the PC has detected the device as a removable storage device, navigate in the Explorer to the directory of the controller. File cfg.txt (for a PD4C, the file is named pd4ccfg.txt) is stored there.
- 4. Open this file with a simple text editor, such as Notepad or Vi. Do not use any programs that use markup (LibreOffice or similar).

After you have made changes to the file, proceed as follows to apply the changes:

- 1. Save the file if you have not yet already done so.
- 2. Disconnect the USB cable from the controller
- 3. Disconnect the voltage supply from the controller for approx. 1 second until the power LEDs stop flashing
- 4. Reconnect the voltage supply. When the controller is now restarted, the values in the configuration file are read out and applied

### Structure of the configuration file

Lines that begin with a semicolon are ignored by the controller.

#### Assignments

Values in the object dictionary can be set with the following syntax:

<Index>:<Subindex>=<Value>

#### Example

Set object 2031<sub>h</sub>:00 (max motor current) to the value "258<sub>h</sub>" (600 mA):

2031:00=0x258

Set object 3202<sub>h</sub>:00 to the value "8" (activate current reduction while at a standstill in open loop mode):

3202:00=8

or only set bit 3

3202:00.3=1

#### Establishing communication via Modbus

- 1. Connect the Modbus master to the controller via the RS-485+ and RS-485cables.
- 2. Supply the controller with voltage
- Change the configuration values if necessary.

The controller is set to slave address 1 ex works, baud rate 19200 baud, even parity, 1 stop bit.

| Configuration | Object                   | Value range                    | Factory<br>settings |
|---------------|--------------------------|--------------------------------|---------------------|
| Slave address | <b>2028</b> <sub>h</sub> | 1 to 247                       | 5                   |
| Baud rate     | <b>202A</b> <sub>h</sub> | 7200 to 256000                 | 19200               |
| Parity        | <b>202D</b> <sub>h</sub> | • None: 0x00                   | 0x04 (Even)         |
|               |                          | <ul> <li>Even: 0x04</li> </ul> |                     |
|               |                          | <ul> <li>Odd: 0x06</li> </ul>  |                     |

4. To test the interface, send bytes 01  $\,$  65  $\,$  55  $\,$  00  $\,$  2E  $\,$  97 to the controller (you can find a detailed description of the Modbus function codes in chapter Modbus RTU of the technical manual). The object dictionary is read out.

# Setting the motor data

Prior to commissioning, the motor controller requires a number of values from

Number of pole pairs: Object 2030h:00h (pole pair count) The number of motor pole pairs is to be entered here. With a stepper motor, the number of pole pairs is calculated using the step angle, e.g., 1.8° = 50 pole pairs, 0.9° = 100 pole pairs (see step angle in motor data sheet). With BLDC motors, the number of pole pairs is specified directly in the motor data sheet.

- Object 2031<sub>h</sub>:00<sub>h</sub>: maximum permissible motor current (motor protection) in mA (see motor data sheet)
- Object 6075<sub>h</sub>:00<sub>h</sub>: rated current of the motor in mA (see motor data sheet)
- Object 6073<sub>h</sub>:00<sub>h</sub>: maximum current (for a stepper motor, generally corresponds to the rated current, bipolar) in tenths of a percent of the set rated current (see motor data sheet). Factory setting: "1000", which corresponds to 100%.
- Object 203B<sub>h</sub>:02<sub>h</sub> Maximum duration of the maximum current (6073<sub>h</sub>) in ms (for initial commissioning, Nanotec recommends a value of 100 ms; this value is to be adapted later to the specific application).
- Setting the motor type:
  - - Object 3202 :: 00 (Motor Drive Submode Select): Defines motor type stepper motor, activates current reduction on motor standstill: 0000008h
    - Object 2037<sub>h</sub> (Open Loop Current Reduction Value/factor): the root mean square is specified to which the rated current is to be reduced if current reduction is activated in open loop.
- BLDC motor
  - Object 3202h:00h (Motor Drive Submode Select): Defines motor type BLDC: 00000041h
- Motor with encoder: Object 2059h:00h (Encoder Configuration): Depending on the encoder version, one of the following values is to be entered (see motor data sheet):
- Supply voltage 5V, differential: 00000000h
- Supply voltage 5V, single-ended: 00000002h
- Motor with brake: Object 3202h:00h (Motor Drive Submode Select): The brake control is activated for the initial commissioning. Depending on the specific application, this configuration can be deactivated later if necessary. One of the following values is to be entered depending on the motor type:
- Stepper motor, brake control (and current reduction) activated: 0000000Ch
- BLDC motor, brake control activated: 00000044h

#### Auto setup

To determine a number of parameters related to the motor and the connected sensors (encoders/Hall sensors), you must perform an auto setup. Closed Loop operation requires a successfully completed auto setup.

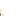

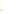

As long as the motor connected to the controller or the sensors for feedback (encoders/Hall sensors) are not changed, auto setup is only to be performed once during initial commissioning.

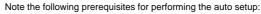

- The motor must be load-free.
- The motor must not be touched.
- The motor must be able to turn freely in any direction.
- No NanoJ programs may be running (object  $2300_h:00_h$  bit 0 = "0", see 2300h NanoJ Control).

#### Execution

1. To preselect the auto setup operating mode, enter the value "-2" (="FEh") in object 6060<sub>h</sub>:00<sub>h</sub>

The power state machine must now switch to the Operation enabled state.

2. Start auto setup by setting bit 4 OMS in object 6040<sub>h</sub>:00<sub>h</sub> (controlword). While the auto setup is running, the following tests and measurements are

To determine the values, the direction of the measurement method is reversed and edge detection re-evaluated

Value 1 in bit 12 OMS in object 6041<sub>h</sub>:00<sub>h</sub> (statusword) indicates that the auto setup was completely executed and ended. In addition, bit 10 TARG in object 6041h:00h can be used to query whether (= "1") or not (= "0") an encoder index was found.

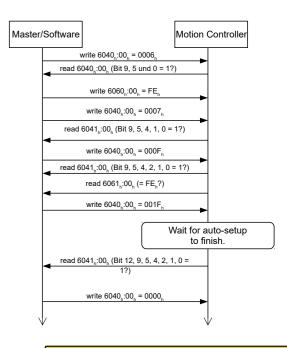

# CAUTION

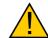

Uncontrolled motor movements! After the auto setup, the internal coordinate system is no longer valid. Unforeseen reactions can result.

▶ Restart the device after an auto setup. Homing alone does not suffice.

#### Test run

As an example, the Velocity operating mode is used.

The values are transferred from your Modbus master to the controller. After every transfer, the master should use the status objects of the controller to ensure successful parameterization.

- 1. Select the Velocity mode by setting object 6060<sub>h</sub> (Modes Of Operation) to the value "2".
- 2. Write the desired speed in 6042<sub>h</sub>.
- 3. Switch the power state machine to the Operation enabled.

The following sequence starts Velocity mode; the motor turns at 200 rpm.

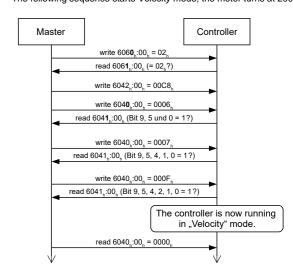

4. To stop the motor, set controlword (6040<sub>h</sub>) to "0".